## Android Emulator Boyutunu Küçültmek ve Kısa Sürede Açılmasını Sağlamak

Android Emulator boyutunun küçük olması için aşağıdaki adımları sırasıyla yapınız:

Android **SDK PATH(C:\adt-bundle-windows-x86-20131030\sdk\tools)** kısmına gelip **command prompt(ms-dos)**'tan aşağıdaki komutu çalışrın:

1 android.bat avd

Ekrana gelen pencereden **New** dedikten sonra yeni bir pencere açılacakr. Bu pencereden aşağıdaki ayarları yapınız:

**AVD Name**: Avd **Device**: Nexus 4(4.7", 728x1280; xhdpi) **Target**: Android 4.3 **CPU**: ARM **RAM**: Default olarak 1907 mb gelir. Siz bunu 300 mb yapınız **VM Heap**: 64

Emulation Options kısmından Snapshot seçerseniz, avd her çalıştığında son kaldığı yerden devam edeceği için uzun süre avd'nin açılmasını beklemenize gerek kalmayacaktır.

Bu işlemleri yapktan sonra **OK** deyin. Emulator oluşmuş olacakr. Daha sonra aşağıdaki işlem adımlarını uygulayınız:

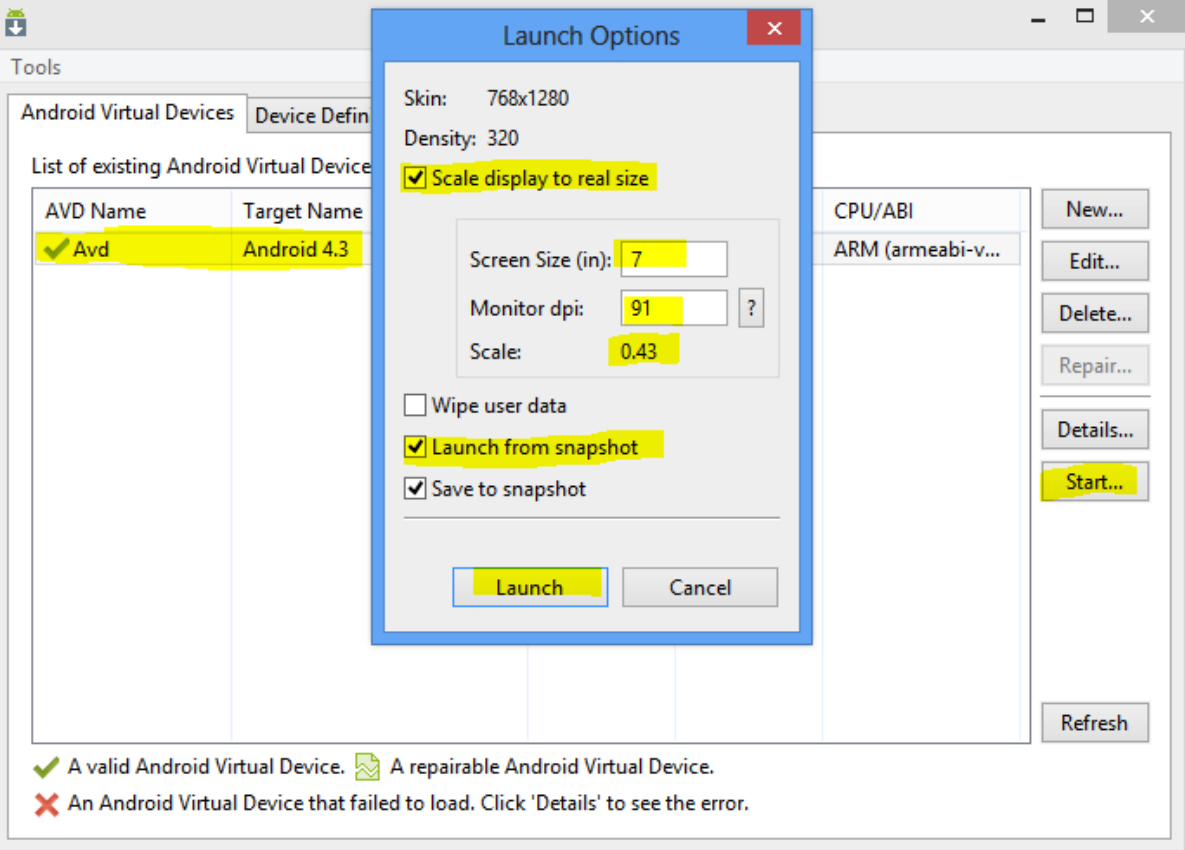